## Removing Volumes

Removing a [Volume](http://wiki.r1soft.com/display/CDP3/Volumes) will delete the Volume configuration from this CDP Server. All backed up data will remain on the disk and the Volume folder is kept.

Removing a Volume is useful when you need to transfer it between Agents. After being removed on one Agent it can be imported on another. See [Importing Existing Volume.](http://wiki.r1soft.com/display/CDP3/Importing+Existing+Volume)

Follow the instructions below to remove a Volume in CDP.

1. Click on "Volumes" in the Main Menu to access the "Volumes" page.

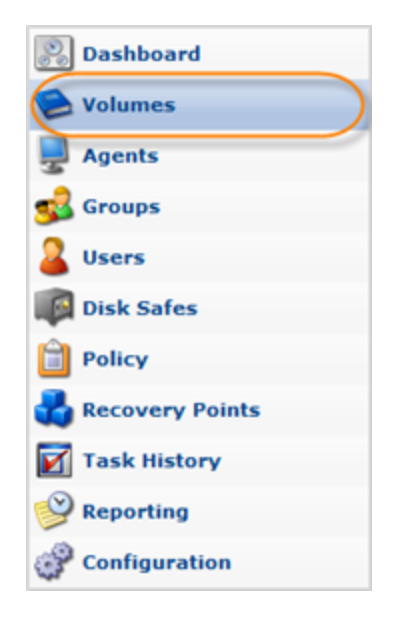

2. In the right top area, find a Volume and click "Remove" icon for this Volume in the "Actions" column.

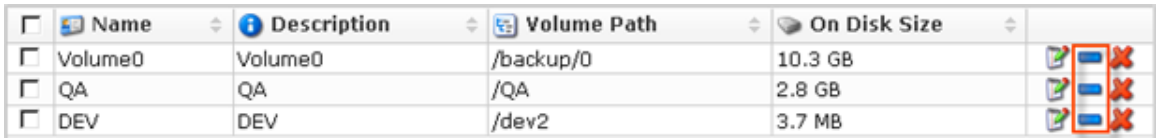

❺ Tip

> To find a Volume, you can use the Basic and Advanced List Filters. See [Customizing](http://wiki.r1soft.com/display/CDP3/Customizing+the+Volumes+List) [the Volumes List](http://wiki.r1soft.com/display/CDP3/Customizing+the+Volumes+List).

3. Confirm your request to remove the Volume by clicking on "Remove" in the displayed confirmation window.

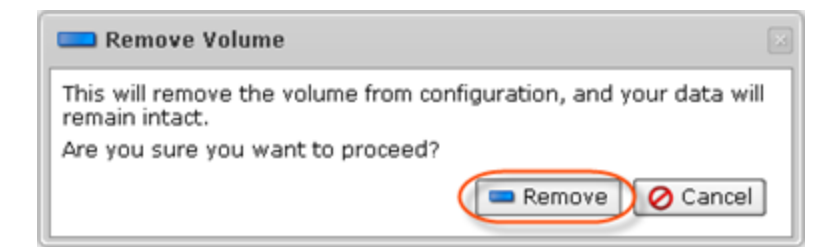

4. The Volume will disappear from the "Volumes" list.